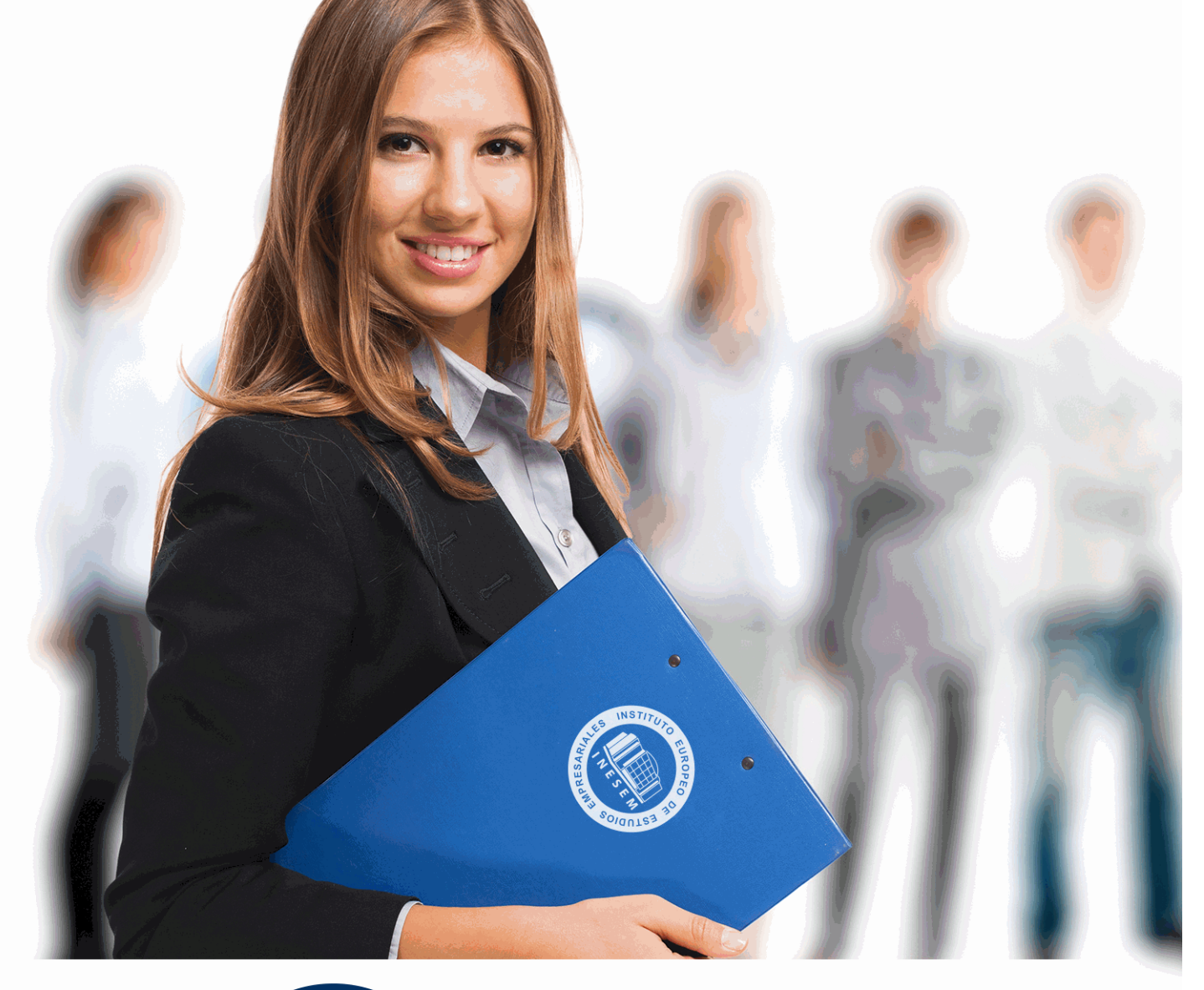

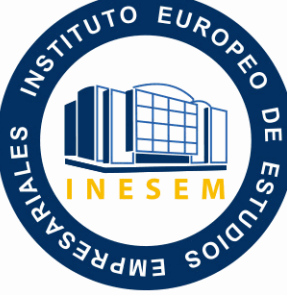

INESEM **BUSINESS SCHOOL** 

*Postgrado en Ingeniería del Diseño Industrial + Titulación Universitaria*

+ Información Gratis

**titulación de formación continua bonificada expedida por el instituto europeo de estudios empresariales**

## *Postgrado en Ingeniería del Diseño Industrial + Titulación Universitaria*

*duración total:* 545 horas *horas teleformación:* 210 horas

*precio:*  $0 \in$ \*

*modalidad:* Online

\* hasta 100 % bonificable para trabajadores.

### *descripción*

Este curso en Ingeniería del Diseño Industrial le ofrece una formación especializada en la materia. A lo largo de este postgrado en Ingeniería del Diseño Industrial encontraremos formación en varios aspectos: - Trataremos el CAD (diseño asistido por ordenador) para el dibujo técnico aplicado al diseño de piezas de mecánica, arquitectura, electrónica,… mediante la aplicación Autocad. - El programa 3D Studio Max es un paquete de software que permite realizar un modelado tridimensional de objetos, así como su renderización y animación.

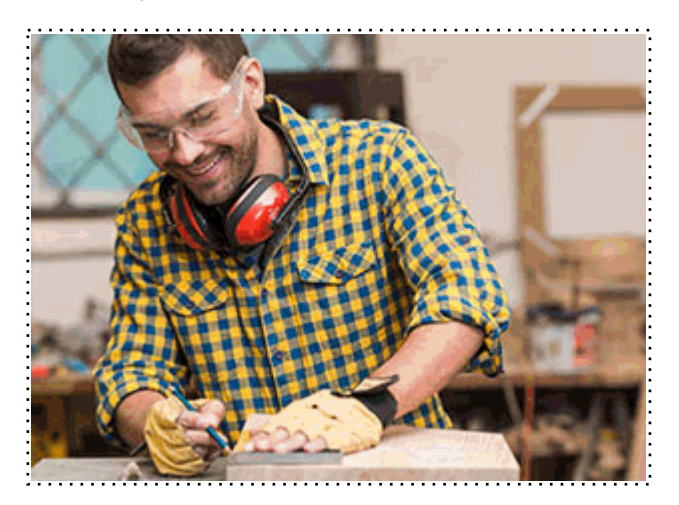

Todos aquellos trabajadores y profesionales en activo que deseen adquirir o perfeccionar sus conocimientos técnicos en este área.

### *objetivos*

- Conocer los distintos elementos del entorno de AutoCad

- Desarrollar los conocimientos, herramientas y conceptos fundamentales y necesarios para crear formas multicuerpo y formas libres

- Profundizar en los conceptos y habilidades esenciales para fabricar piezas de chapa metálica

- Capacitar al alumno en el diseño asistido por ordenador utilizando este programa para la producción de imágenes 3D, aplicables a publicidad, simulación, arquitectura,….

### *para qué te prepara*

El presente curso en Ingeniería del Diseño Industrial capacitará al alumno para el manejo en profundidad de Autocad. Aprenderá a diseñar productos y equipos enfocados a diversos sectores industriales: metalmecánica, embalajes, naval, chapa, plástico, productos de consumo, diseño y construcción de maquinaria, etc. Además, podrá crear espectaculares imágenes 3D usando las potentes herramientas de modelado, texturizado y animación que 3D Studio Max 2016 ofrece, incluyendo las novedosas Graphite Modeling Tools.

### *salidas laborales*

Empresas, Informática, Construcción, Arquitectura, Delineación, Diseño asistido por ordenador, Diseño industrial.

Una vez finalizado el curso, el alumno recibirá por parte de INESEM vía correo postal, la Titulación Oficial que acredita el haber superado con éxito todas las pruebas de conocimientos propuestas en el mismo.

Esta titulación incluirá el nombre del curso/máster, la duración del mismo, el nombre y DNI del alumno, el nivel de aprovechamiento que acredita que el alumno superó las pruebas propuestas, las firmas del profesor y Director del centro, y los sellos de la instituciones que avalan la formación recibida (Instituto Europeo de Estudios Empresariales).

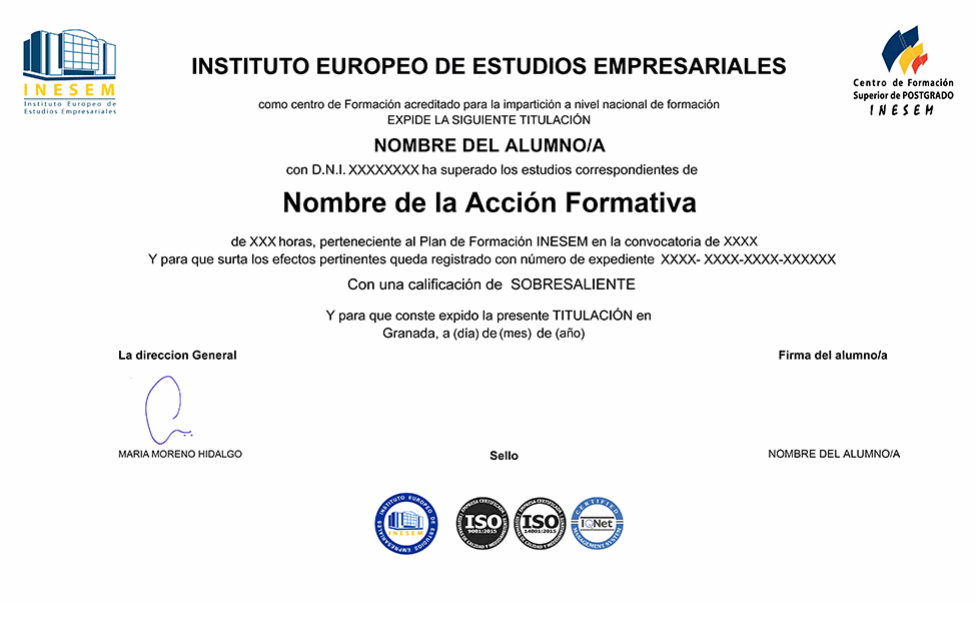

*forma de bonificación*

- Mediante descuento directo en el TC1, a cargo de los seguros sociales que la empresa paga cada mes a la Seguridad Social.

### *metodología*

El alumno comienza su andadura en INESEM a través del Campus Virtual. Con nuestra metodología de aprendizaje online, el alumno debe avanzar a lo largo de las unidades didácticas del itinerario formativo, así como realizar las actividades y autoevaluaciones correspondientes. Al final del itinerario, el alumno se encontrará con el examen final, debiendo contestar correctamente un mínimo del 75% de las cuestiones planteadas para poder obtener el título.

Nuestro equipo docente y un tutor especializado harán un seguimiento exhaustivo, evaluando todos los progresos del alumno así como estableciendo una línea abierta para la resolución de consultas.

El alumno dispone de un espacio donde gestionar todos sus trámites administrativos, la Secretaría Virtual, y de un lugar de encuentro, Comunidad INESEM, donde fomentar su proceso de aprendizaje que enriquecerá su desarrollo profesional.

*materiales didácticos*

- Manual teórico 'Interpretación de Planos. Ingeniería Industrial'
- Manual teórico '3D Studio Max'
- Manual teórico 'Autocad 2D y 3D'

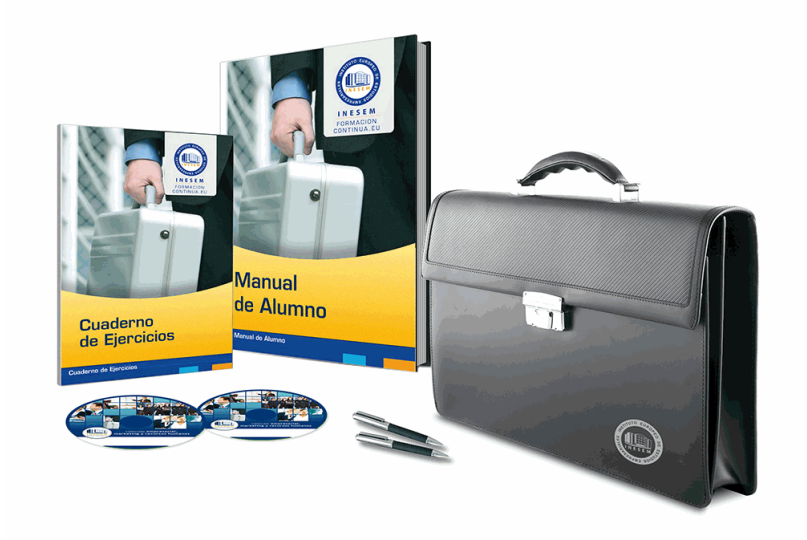

### *profesorado y servicio de tutorías*

Nuestro equipo docente estará a su disposición para resolver cualquier consulta o ampliación de contenido que pueda necesitar relacionado con el curso. Podrá ponerse en contacto con nosotros a través de la propia plataforma o Chat, Email o Teléfono, en el horario que aparece en un documento denominado "Guía del Alumno" entregado junto al resto de materiales de estudio. Contamos con una extensa plantilla de profesores especializados en las distintas áreas formativas, con una amplia experiencia en el ámbito docente.

El alumno podrá contactar con los profesores y formular todo tipo de dudas y consultas, así como solicitar información complementaria, fuentes bibliográficas y asesoramiento profesional. Podrá hacerlo de las siguientes formas:

- **Por e-mail**: El alumno podrá enviar sus dudas y consultas a cualquier hora y obtendrá respuesta en un plazo máximo de 48 horas.

- **Por teléfono**: Existe un horario para las tutorías telefónicas, dentro del cual el alumno podrá hablar directamente con su tutor.

- **A través del Campus Virtual**: El alumno/a puede contactar y enviar sus consultas a través del mismo, pudiendo tener acceso a Secretaría, agilizando cualquier proceso administrativo así como disponer de toda su documentación

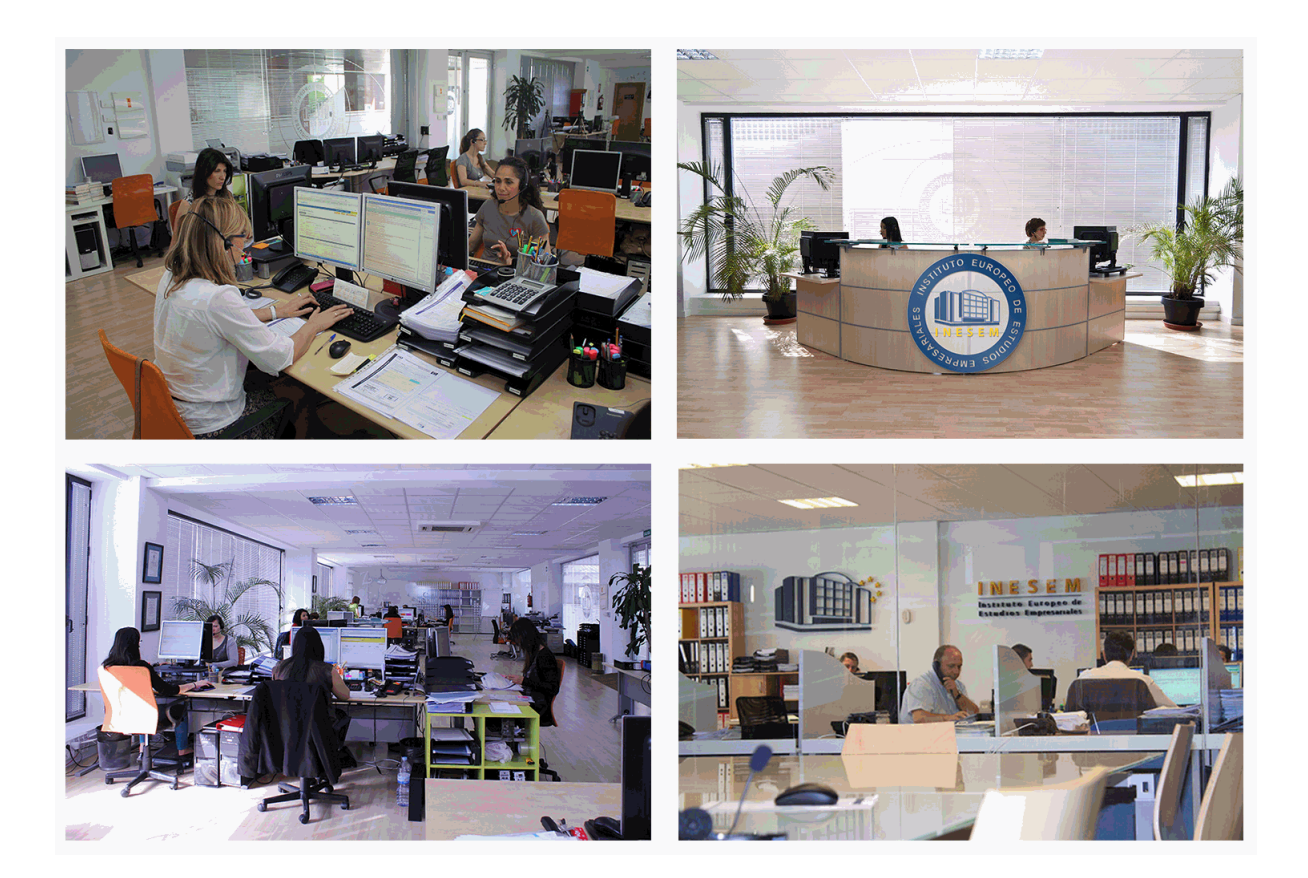

El alumno cuenta con un período máximo de tiempo para la finalización del curso, que dependerá de la misma duración del curso. Existe por tanto un calendario formativo con una fecha de inicio y una fecha de fin.

### *campus virtual online*

especialmente dirigido a los alumnos matriculados en cursos de modalidad online, el campus virtual de inesem ofrece contenidos multimedia de alta calidad y ejercicios interactivos.

### *comunidad*

servicio gratuito que permitirá al alumno formar parte de una extensa comunidad virtual que ya disfruta de múltiples ventajas: becas, descuentos y promociones en formación, viajes al extranjero para aprender idiomas...

### *revista digital*

el alumno podrá descargar artículos sobre e-learning, publicaciones sobre formación a distancia, artículos de opinión, noticias sobre convocatorias de oposiciones, concursos públicos de la administración, ferias sobre formación, etc.

### *secretaría*

Este sistema comunica al alumno directamente con nuestros asistentes, agilizando todo el proceso de matriculación, envío de documentación y solución de cualquier incidencia.

Además, a través de nuestro gestor documental, el alumno puede disponer de todos sus documentos, controlar las fechas de envío, finalización de sus acciones formativas y todo lo relacionado con la parte administrativa de sus cursos, teniendo la posibilidad de realizar un seguimiento personal de todos sus trámites con INESEM

# **PARTE 1. DISEÑO ASISTIDO POR ORDENADOR CON AUTOCAD. DISEÑO EN 2D Y 3D**

### **UNIDAD DIDÁCTICA 1. INTERFAZ DEL USUARIO**

1.Introducción a Autocad

- 2.Herramientas de la ventana de aplicación
- 3.Ubicaciones de herramientas

### **UNIDAD DIDÁCTICA 2. COORDENADAS Y UNIDADES**

- 1.Trabajo con diferentes sistemas de coordenadas SCP
- 2.Coordenadas cartesianas, polares
- 3.Unidades de medida, ángulos, escala y formato de las unidades
- 4.Referencia a objetos

### **UNIDAD DIDÁCTICA 3. COMENZAR UN PROYECTO**

- 1.Abrir y guardar dibujo
- 2.Capas
- 3.Vistas de un dibujo
- 4.Conjunto de planos

5.Propiedades de los objetos

### **UNIDAD DIDÁCTICA 4. DIBUJAR**

- 1.Designación de objetos
- 2.Dibujo de líneas
- 3.Dibujo de rectángulos
- 4.Dibujo de polígonos
- 5.Dibujo de objetos de líneas múltiples
- 6.Dibujo de arcos
- 7.Dibujo de círculos
- 8.Dibujo de arandelas
- 9.Dibujo de elipses
- 10.Dibujo de splines
- 11.Dibujo de polilíneas
- 12.Dibujo de puntos
- 13.Dibujo de tablas
- 14.Dibujo a mano alzada
- 15.Notas y rótulos

### **UNIDAD DIDÁCTICA 5. OTROS ELEMENTOS DE DIBUJO**

- 1.Bloque
- 2.Sombreados y degradados
- 3.Regiones
- 4.Coberturas
- 5.Nube de revisión

### **UNIDAD DIDÁCTICA 6. MODIFICAR OBJETOS**

- 1.Desplazamiento de objetos
- 2.Giros de objetos
- 3.Alineación de objetos
- 4.Copia de objetos
- 5.Creación de una matriz de objetos
- 6.Desfase de objetos
- 7.Reflejo de objetos
- + Información Gratis
- 8.Recorte o alargamiento de objetos
- 9.Ajuste del tamaño o la forma de los objetos
- 10.Creación de empalmes
- 11.Creación de chaflanes
- 12.Ruptura y unión de objetos

### **UNIDAD DIDÁCTICA 7. ACOTAR**

- 1.Introducción
- 2.Partes de una cota
- 3.Definición de la escala de cotas
- 4.Ajustar la escala general de las cotas
- 5.Creación de cotas
- 6.Estilos de cotas
- 7.Modificación de cotas

### **UNIDAD DIDÁCTICA 8. CONTROL DE VISTAS DE DIBUJO**

- 1.Cambio de vistas
- 2.Utilización de las herramientas de visualización
- 3.Presentación de varias vistas en espacio modelo

### **UNIDAD DIDÁCTICA 9. MODELOS 3D**

- 1.Creación, composición y edición de objetos sólidos
- 2.Creación de sólidos por extrusión, revolución, barrer y solevar

### **UNIDAD DIDÁCTICA 10. CREACIÓN DE MALLAS**

- 1.Presentación general de la creación de mallas
- 2.Creación de primitivas de malla 3D
- 3.Construcción de mallas a partir de otros objetos
- 4.Creación de mallas mediante conversión
- 5.Creación de mallas personalizadas (originales)
- 6.Creación de modelos alámbricos
- 7.Adición de altura 3D a los objetos

### **UNIDAD DIDÁCTICA 11. FOTORREALISMO**

- 1.El comando Render
- 2.Tipos de renderizado
- 3.Ventana Render
- 4.Otros controles del panel Render
- 5.Aplicación de fondos
- 6.Iluminación del diseño
- 7.Aplicación de materiales

# **PARTE 2. INTERPRETACIÓN DE PLANOS**

### **UNIDAD DIDÁCTICA 1. INTRODUCCIÓN A LA REPRESENTACIÓN E INTERPRETACIÓN DE PLANOS**

- 1.Introducción
- 2.Objetivos del curso

### **UNIDAD DIDÁCTICA 2. NORMAS DE REPRESENTACIÓN**

1.Introducción

- 2.Normas DIN: Deutsches Institut für Normung Instituto Alemán de Normalización
- 3.Normas ISO: Internacional Organización for Standarization
- 4.Normas UNE españolas
- 5.Importancias de las normas

### **UNIDAD DIDÁCTICA 3. TIPOLOGÍA DE DIBUJOS TÉCNICOS Y FORMALES**

- 1.Introducción
- 2.Clasificación de dibujos
- 3.Tipos de formatos
- + Información Gratis

#### **UNIDAD DIDÁCTICA 4. LÍNEAS**

1.Introducción

- 2.Anchura de líneas
- 3.Espaciamiento entre las líneas
- 4.Orden de prioridad de las líneas coincidentes
- 5.Terminación de las líneas de referencia
- 6.Orientaciones sobre la utilización de las lineas

### **UNIDAD DIDÁCTICA 5. ESCALAS**

1.Introducción

- 2.Tipos de escalas
- 3.Escala gráfica, numérica y unidad por unidad

4.El escalímetro

### **UNIDAD DIDÁCTICA 6. ACOTAMIENTO**

1.Introducción

2.Tipos de acotación

3.Funcionalidad de las cotas

- 4.Normas generales de acotación
- 5.Elementos de acotación
- 6.Líneas de cota
- 7.Líneas auxiliares de cota
- 8.Líneas de referencia
- 9.Extremos e indicación de origen
- 10.Cifras de cota
- 11.Letras y símbolos complementarios
- 12.Disposición de las cotas en los dibujos técnicos

13.Casos particulares

### **UNIDAD DIDÁCTICA 7. SISTEMAS DE REPRESENTACIÓN DE PLANOS (I)**

1.Introducción

- 2.Vistas convencionales
- 3.Sistemas de proyección normalizados
- 4.Vistas particulares
- 5.Cortes, secciones y roturas
- 6.Otros convencionalismos en Dibujo Técnico

### **UNIDAD DIDÁCTICA 8. SISTEMAS DE REPRESENTACIÓN DE PLANOS (II)**

### 1.Fundamentos de los sistemas de representación

- 2.Sistema diédrico o de Monge
- 3.Sistemas Axonométrico
- 4.Introducción al Sistema Acotado

5.Perspectiva cónica

### **UNIDAD DIDÁCTICA 9. LOS PLANOS DE INSTALACIONES**

- 1.Introducción
- 2.Planos de Saneamiento
- 3.Planos de Fontanería
- 4.Planos de Gas
- 5.Planos de Electricidad
- 6.Planos de Telecomunicaciones
- 7.Planos de Climatización

# **PARTE 3. DISEÑO PROFESIONAL CON AUTODESK 3D STUDIO MAX DESIGN**

### **MÓDULO 1. ELEMENTOS DE LA INTERFAZ**

### **UNIDAD DIDÁCTICA 1. LA INTERFAZ DE 3D STUDIO MAX**

1.¿Qué es 3D Studio Max?

2.Elementos de la interfaz

3.El panel de comandos

4.La barra inferior

### **UNIDAD DIDÁCTICA 2. LAS VENTANAS GRÁFICAS**

1.Las ventanas de visualización

2.Las vistas

3.Utilización de los gizmos de navegación (ViewCube y Steering Wheels)

4.Utilización de la rueda de desplazamiento

5.Opciones de la ventana gráfica

### **UNIDAD DIDÁCTICA 3. CREACIÓN Y EDICIÓN DE ESCENAS**

1.Crear y guardar escenas

2.Importar y exportar escenas

## **MÓDULO 2. CREACIÓN Y MODELADO DE OBJETOS**

### **UNIDAD DIDÁCTICA 4. CREACIÓN DE OBJETOS**

1.Creación de objetos

2.Cambiar nombre y color

### **UNIDAD DIDÁCTICA 5. MÉTODOS DE CREACIÓN EN EL MODELADO DE OBJETOS**

1.Los métodos de creación

2.Creación de Splines

### **UNIDAD DIDÁCTICA 6. SELECCIÓN Y MODIFICACIÓN DE OBJETOS**

1.Métodos de selección

2.Modificar objetos

3.Segmentos

### **UNIDAD DIDÁCTICA 7. LOS MODIFICADORES EN EL MODELADO TRIDIMENSIONAL**

1.Los modificadores

2.La pila de modificadores

### **UNIDAD DIDÁCTICA 8. MODELADO DE OBJETOS**

1.Polígonos

2.Selección de Sub-objetos

3.Modificar partes de un objeto

4.Las normales

5.Chaflán, extrudido y bisel

6.Principales herramientas de modelado

## **MÓDULO 3. MATERIALES, CÁMARAS Y LUCES**

### **UNIDAD DIDÁCTICA 9. PROPIEDADES DE LOS MATERIALES. MATERIAL EDITOR**

1.Introducción a las Propiedades de los materiales

2.Material editor

3.Material / Map Browser y Explorer

4.Material estándar y sombreadores

5.Mapas 2D

6.Mapas 3D

7.Materiales compuestos y modificadores

### **UNIDAD DIDÁCTICA 10. LAS CÁMARAS Y LAS LUCES**

1.Cámaras

2.Luces

## **MÓDULO 4.ANIMACIÓN Y RENDERIZACIÓN**

#### **UNIDAD DIDÁCTICA 11. LA ANIMACIÓN DE OBJETOS**

1.La animación con Auto Key

- 2.La animación con Set Key
- 3.Edición de fotogramas clave
- 4.Propiedades de reproducción
- 5.Modificaciones desde la hoja de rodaje

6.El editor de curvas

### **UNIDAD DIDÁCTICA 12. LA RENDERIZACIÓN**

- 1.¿Qué es la renderización?
- 2.Renderización
- 3.Efectos de renderización